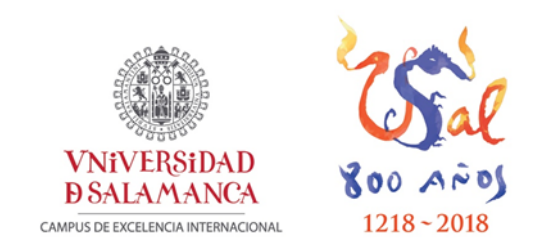

**VICERRECTORADO DE DOCENCIA AYUDAS DE LA UNIVERSIDAD DE SALAMANCA A LA INNOVACIÓN DOCENTE**

> Curso: 2018/2019 Referencia: ID2018/114

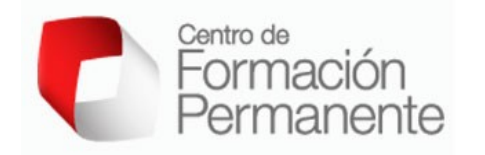

# **MEMORIA DE RESULTADOS**

### CREACIÓN DE MOOCS EN LA PLATAFORMA COURSEBUILDER PARA LA MEJORA DE LA ENSEÑANZA ONLINE EN ASIGNATURAS DE GRADO Y MÁSTER (CAMPUS SALAMANCA Y ZAMORA). Referencia: ID2020/083

#### **Responsable del Proyecto de Innovación**

Juanjo Mena *Departamento de Didáctica, Organización y Métodos de Investigación.* Facultad de Educación. Universidad de Salamanca

#### **Miembros del equipo**

María Cruz Sánchez Gómez Antonio Víctor Martín García Sonia Verdugo Castro Bienvenido Mateos Ana María Pinto Llorente Vanessa Izquierdo Álvarez Alicia Regalado Lucía Amores García Inma Hernández Martín Cristina Peinado Muñoz Andrea Vázquez Ingelmo Gang Zhu Roza Valeeva Balwant Singh Manpreet Kaur

## **Índice**

### **1. Justificación del proyecto**

### **2. Objetivos del proyecto**

### **3. Metodología de trabajo**

### **4. Análisis y resultados**

- 4.1. Instalación de la herramienta Course Builder
- 4.2. Diseño de los cursos en Course Builder
- 4.3. Valoración de los alumnos sobre su experiencia con la plataforma Course Builder.
- 4.4. Explicación de Course Builder a los alumnos y entrevista.

### **5. Discusión y conclusiones**

### **6. Referencias bibliográficas**

### **7. Anexos**

ANEXO A. Modelo de hoja de resumen de las reuniones de trabajo

ANEXO B. Encuesta para valorar las opiniones de los alumnos sobre la plataforma Course Builder y Studium.

ANEXO C. Preguntas entrevista para la valoración plataforma Course Builder

## **1. Justificación del proyecto.**

El proyecto que hemos presentado para este curso académico 2018-2019 con ID2018/114 ha pretendido ofrecer una experiencia piloto a alumnos de grado y máster para valorar las ventajas e incovenientes del uso de la plataforma Course Builder para la creación de MOOCs ya que esta plataforma permite una matriculación de un número ilimitado de alumnos.

La transición del Blended Learning a la formación online es un aspecto importante para avanzar en metodologías docentes distintas a las tradicionales. El alumnado ha de aprender a aprender y a investigar sobre lo que estudia. Por ello la metodología de acción marca las pautas a seguir (Martín-García, Sánchez-Gómez, y Costa, 2019) . Teniendo en consideración que Course Builder permite un acercamiento intuitivo a la metodología de formación online, el grado de innovación que se plantea en este trabajo es alto, aunque se requieran conocimientos técnicos medios para ponerlo en marcha.

La aplicación de la formación en línea supone notables ventajas sobre el aprendizaje del alumnado de enseñanza superior, tal y como se menciona en otras investigaciones llevadas a cabo recientemente, en los dos últimos años (Benet Gil et al., 2018; Pereira Ordóñez, 2018).

Existen actualmente otras propuestas en España para el desarrollo de la formación online mediante MOOC como es el ejemplo de Salvador, Blanco, y Gutiérrez (2019), que aplica la investigación en universidades de Santander y de Oviedo. También existen propuestas a nivel Europeo como es el ejemplo de Rodríguez Galán y Vitalaru (2018), que llevan a cabo un estudio comparado sobre los resultados obtenidos en España y en Reino Unido.

## **2. Objetivos del proyecto**

El propósito principal de este proyecto de innovación para el curso 2018-2019 (número de referencia: ID2018/114) es poner en marcha una modalidad de b-learning dentro de asignaturas de la USAL probando una plataforma distinta (Course Builder) que permite, además, generar MOOCs del curso. La enseñanza basada en una modalidad online o mixta (B-Learning) está considerada como un método didáctico activo capaz de promover aprendizajes significativos en los alumnos (Sánchez-Gómez et al., 2019). La reciente pandemia generada por el virus COVID- 19 ha puesto más que nunca de relieve la importancia de tomar perspectiva para plantear modelos de enseñanza diferentes a las estrategias tradicionales de la docencia presencial. Resulta ahora imprescindible para poder continuar las clases regulares de la USAL en supuestos escenarios adversos que limiten esa presencialidad y también muy necesaria para promover la implicación del alumnado en su propio proceso de aprendizaje. En los últimos años la inmersión en la sociedad digital de la información y el conocimiento ha sido acentuada y constante, poniendo de relieve las posibilidades que ofrecen los dispositivos y medios de las nuevas tecnologías de la información y la comunicación (García-Peñalvo, 2018; Visvizi, Lytras y Daniela, 2018). De este modo, el presente proyecto de innovación persigue alcanzar el objetivo de mejorar la docencia virtual para potenciar la involucración del alumnado en su proceso de aprendizaje, mediante la transición del Blended Learning a la formación completamente online (ej. MOOC).

Para posibilitar esta transición se plantea el siguiente objetivo específico: Ofrecer los contenidos de varias asignaturas obligatorias de grado y máster mediante el uso de un Massive Open Online Course (MOOC) que pueda ser ofrecido a una comunidad más amplia. Este MOOC se desarrollará mediante la herramienta Course Builder, desarrollada por Google en el que mediante el uso del Google Cloud Platform se puede volcar el programa y obtener los datos y métricas del curso.

# **3. Metodología de trabajo.**

La metodología que se aplica en este estudio consiste en interpretar las representaciones de los estados de opinión mediante técnicas de encuesta (encuestas y entrevista) con el propósito de conocer las ventajas y desventajas sobre el uso de esta plataforma.

El tipo de metodología que hemos elegido se fundamenta en un paradigma interpretativo en el que se asume que la realidad objeto de estudio es socialmente construida por los participantes y por tanto, los resultados extraídos pueden diferir de otros que se analizarán en situaciones similares (Maxwell, 2012).

En este sentido el diseño de investigación llevado a cabo ha seguido las fases propias de un diseño de investigación mixta, según se muestra en la tabla siguiente (Dorio, Sabariego y Massot, 2004):

*Tabla 1*. Fases en el diseño de investigación cualitativa. Fuente Dorio, Sabariego y Massot, 2004):

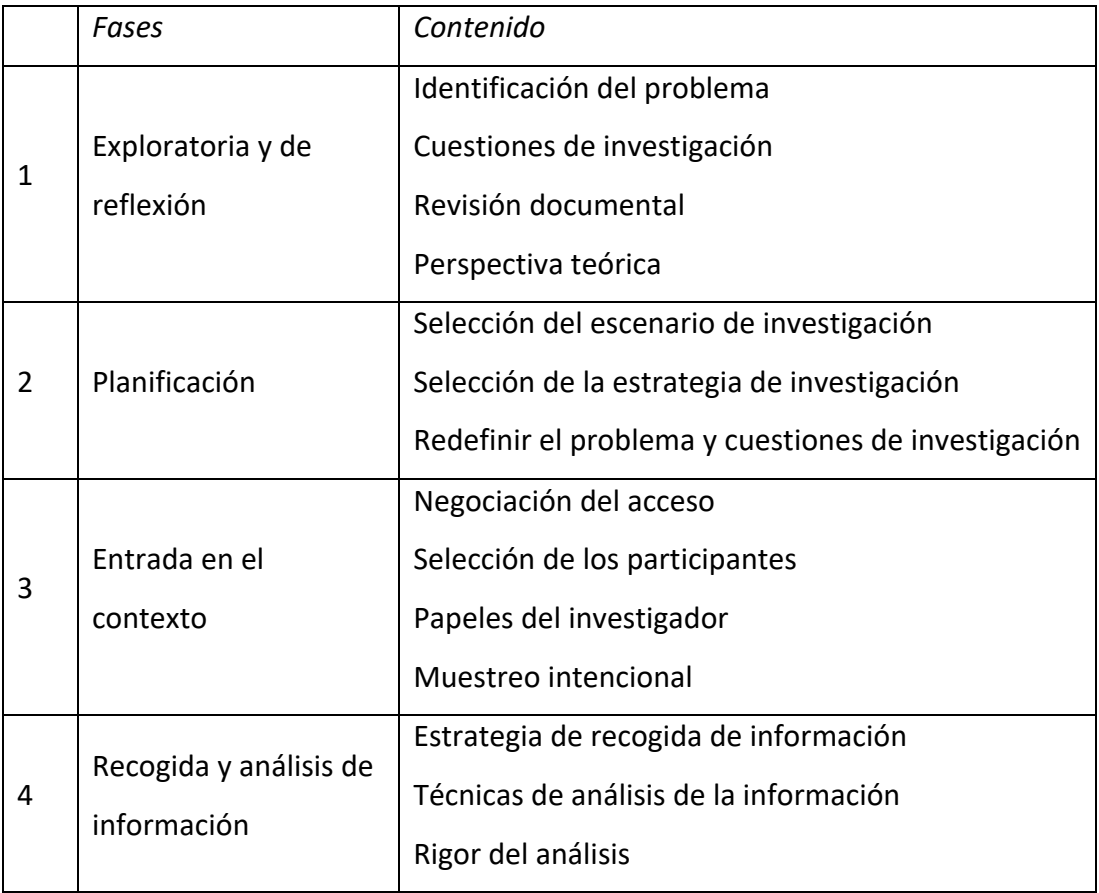

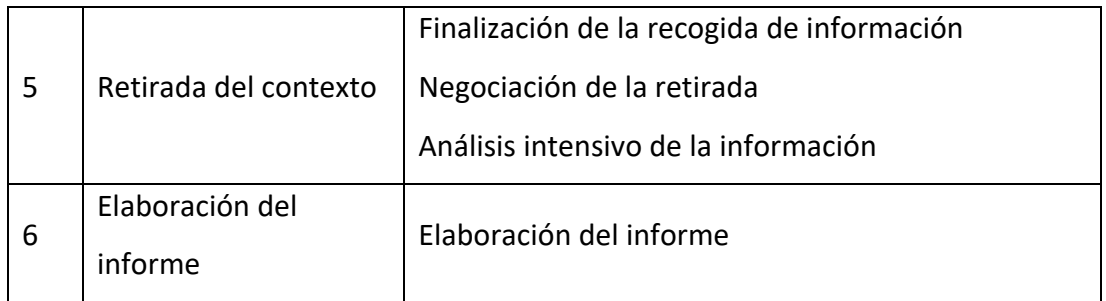

Para poder llevar a cabo el proyecto se contaba inicialmente con unos 300 alumnos de todas las asignaturas. No obstante, debido a limitaciones en este curo académico debidas a la situación de excepcionalidad marcada por la pandemia, finalmente se aplicó a 45 alumnos pertenecientes a dos asignaturas.

El procedimiento de recogida de datos se valió de los siguientes métodos para responder a objetivos de este proyecto:

- 1. Búsqueda documental- Recopilación de documentos e información relevante sobre las asignaturas
- 2. Volcado e instalación del programa Course Builder en la plataforma digital de Google Cloud Console.
- 3. Recogida de respuestas de un cuestionario de satisfacción. Se elaborará un cuestionario ad hoc para medir el grado de satisfacción de los alumnos con el uso del MOOC elaborado en la plataforma Course Builder. El cuestionario se elaborará en un formulario en Google Forms y contendrá preguntas tipo Likert y preguntas abiertas.
- 4. Entrevistas de campo. Se realizarán entrevistas a alumnos y profesores del curso:
	- 4.1. Entrevistas a los profesores de la asignatura 'Metodología de la Investigación Cualitativa' y 'Modelos y estrategias de Formación del Profesorado'
	- 4.2. Entrevistas a dos estudiantes de cada asignatura.

 Las entrevistas serán semiestructuradas y la duración de cada una será de unos 30 min. aproximadamente.

A partir estos instrumentos de recogida de datos de naturaleza cualitativa, presentamos un avance del plan de trabajo en octubre de 2018. Se ha desarrollado en cuatro fases: (1) fase preliminar; (2) fase de creación, (3) fase de aplicación; (4) fase de evaluación (Ver tabla 2).

*Tabla 5*. Especificación de las fases del proyecto ID. Nota: Equipo de coordinación (EC); Equipo de trabajo disciplinar (ETD); Equipo Técnico y de Análisis (ETA); Equipo de Evaluación (EE).

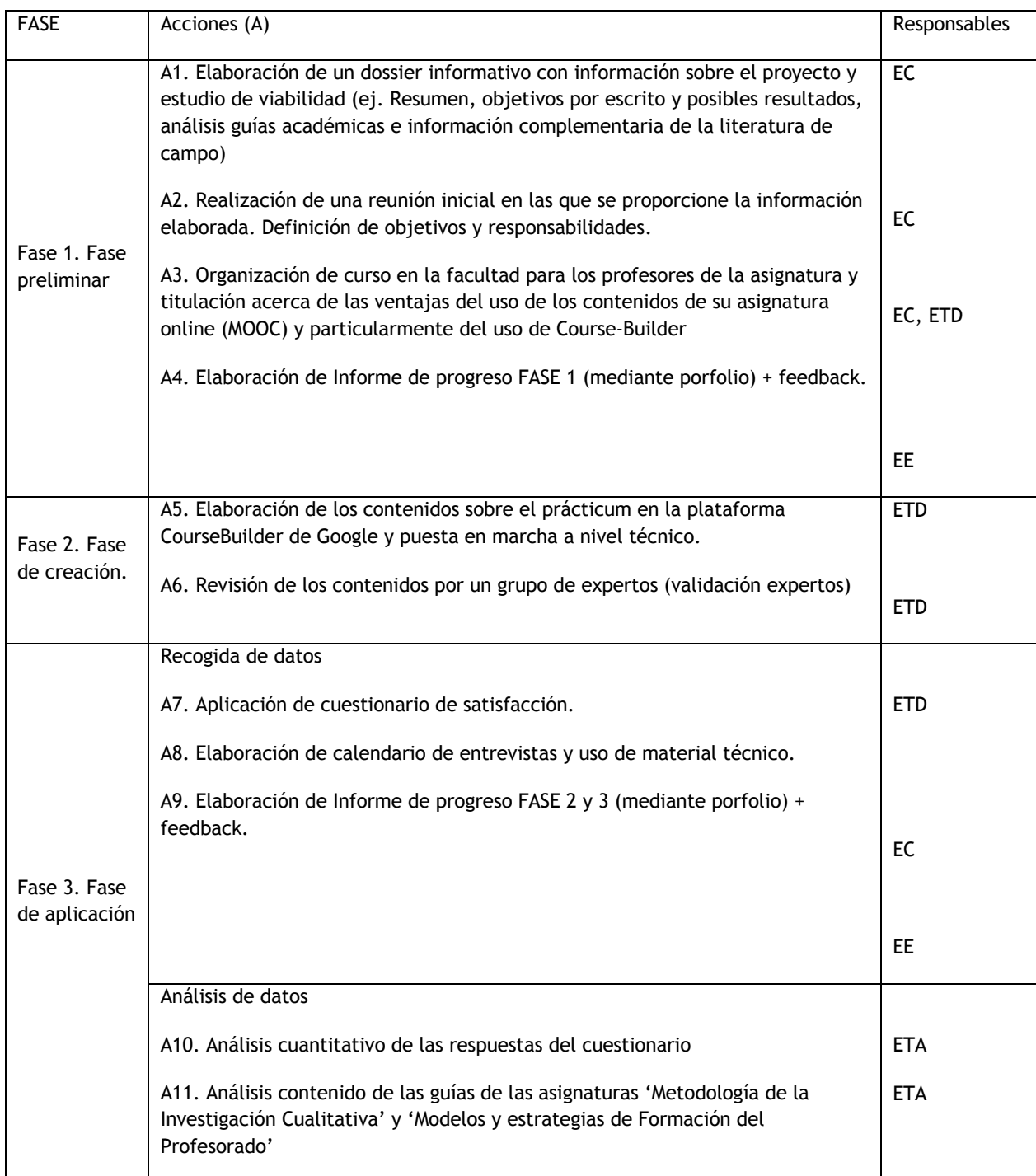

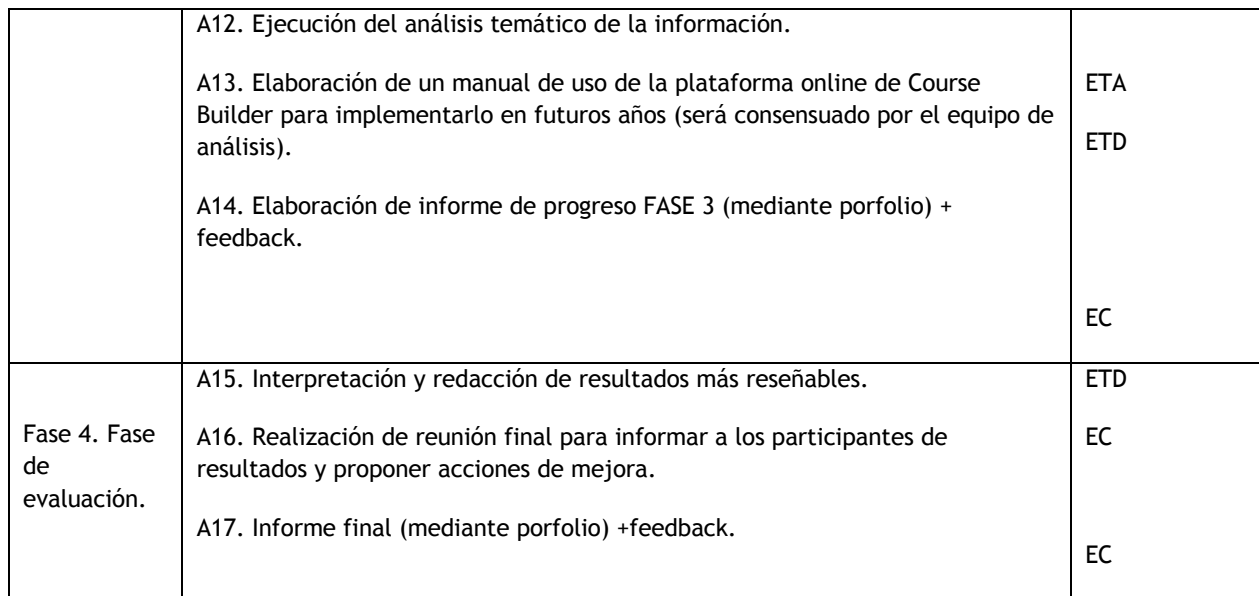

Los recursos que hemos utilizado para el desarrollo del proyecto y análisis de los datos han sigo los siguientes:

- § Plataforma virtual Course Builder. Durante el curso académico 2020-2021 cambió a https://www.google.com/edu/openonline/index.html
- Plataforma Moodle (Studium) moodle.usal.es
- Hoja de cálculo EXCEL
- Software de análisi4s cualitativo de datos: NVivo 10
- Herramienta de Google Forms

Todas las fases de trabajo se fueron desarrollando en coordinación con distintos componentes de los grupos de trabajos y los acuerdos se fueron anotando en distintas actas de reuniones (Ver modelo de reunión en Anexo A).

## **4. Análisis y resultados.**

Los resultados que se han analizado hasta el momento nos permiten valorar qué es lo que se ha trabajado en la plataforma online de las asignaturas: Ej. contenidos, actividades, fechas límites, guía de ayuda, etc. Por motivos propios debidos a la pandemia sólo se pudo realizar una herramienta piloto para las asignaturas de Diseño Curricular del Máster en Profesor de Educación Secundaria Obligatoria y Bachillerato, Formación Profesional y Enseñanzas de idiomas y la asignatura de Intervención Educativa en la Comunicación y el Lenguaje del Grado de Maestro en Educación Infantil.

Para este proyecto contábamos con total de 80 alumnos matriculados en las asignaturas de 'Metodología de la Investigación Cualitativa' (segundo curso) en la facultad de educación de la USAL. Además, se contó con la ayuda de dos profesores que imparten la asignatura, otros cuatro de la titulación y ocho más de la facultad. Dos de los profesores serán los encargados de volcar Course Builder en App Engine y poder subir los contenidos.

A continuación se presentan algunos datos obtenidos de los análisis de: (4.1.) Instalación de Course Builder y (4.2.) Valoración de los alumnos de grado de maestro de infantil y primaria sobre su experiencia docente durante las prácticas.

### **4.1. Instalación de la herramienta Course Builder**

Ir a web:

https://edu.google.com/openonline/index.html https://edu.google.com/openonline/course-builder/docs/1.11/set-up-coursebuilder/set-up-course-builder.html

## PASOS PARA LA INSTALACIÓN de COURSE BUILDER (GOOGLE):

- 1. Check for Python 2.7.
- 2. Create a cloud project.
- 3. Download Course Builder.
- 4. Deploy Course Builder to the cloud.
- 5. Visit your site to confirm deployment and get started

Una vez que se diseñan los contenidos se va a Course Builder y se sube la información.

### **PASO 1: COMPROBAR QUE TENEMOS PYTHON INSTALADO**

PYTHON es un lenguaje de programación. NO es necesario utilizarlo, simplemente tenerlo instalado en la computadora.

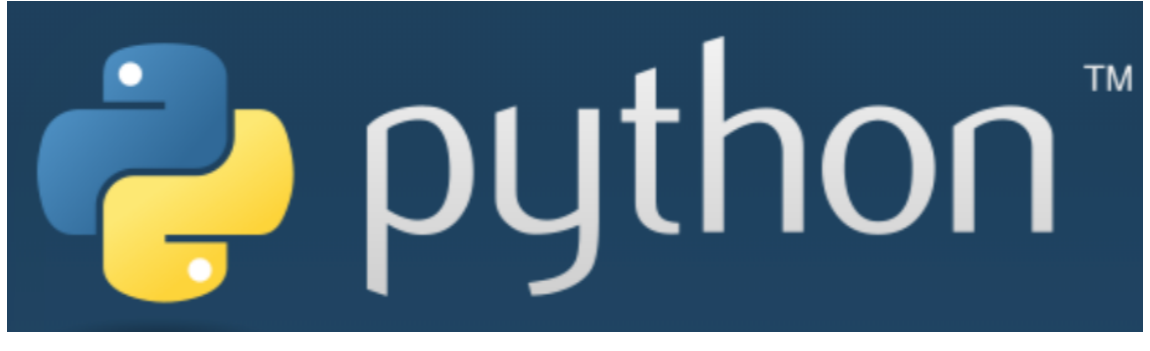

*Figura 1.* Icono del lenguaje de programación Python.

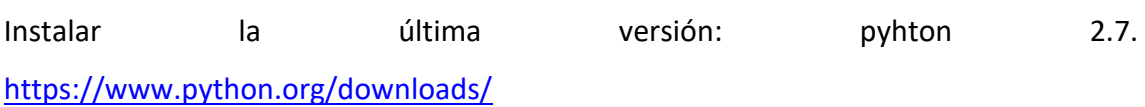

### **PASO 2: Crear un proyecto en la nube**

Ingresamos Google Cloud Platform:

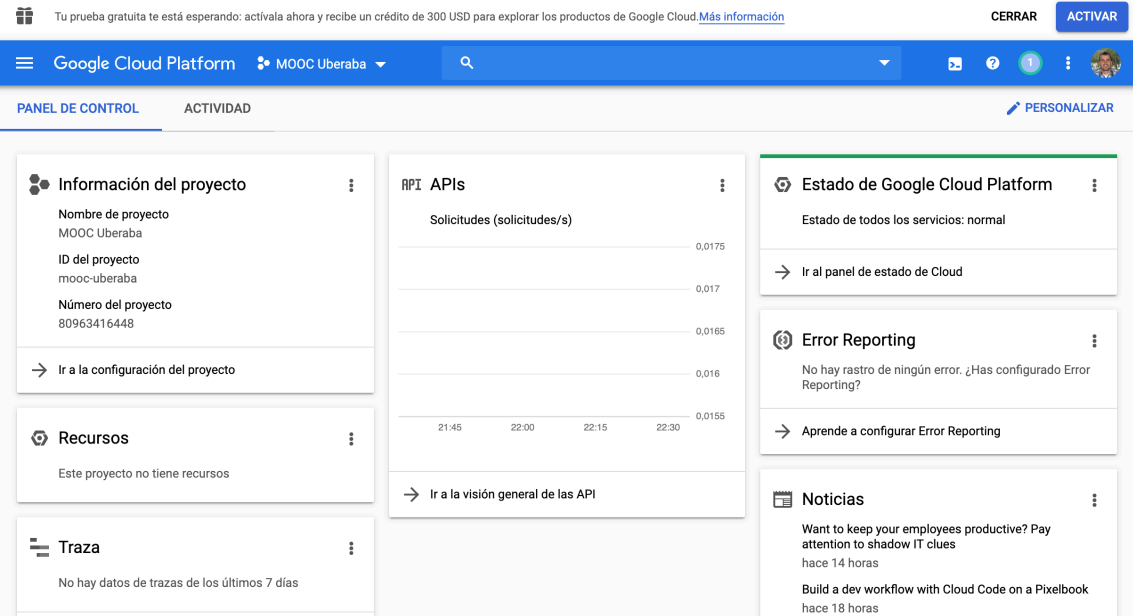

*Figura 2.* Captura de pantalla de la plataforma Cloud de Google.

#### Cómo se crea?

1. Nos inscribimos en nuestra cuenta de Google (Login) para poder usarla con Course Builder app.

2. Vamos a Google Developers Console: https://console.developers.google.com/cloud-

resource-manager

3. Arriba de la consola, buscamos el botón de Crear Proyecto

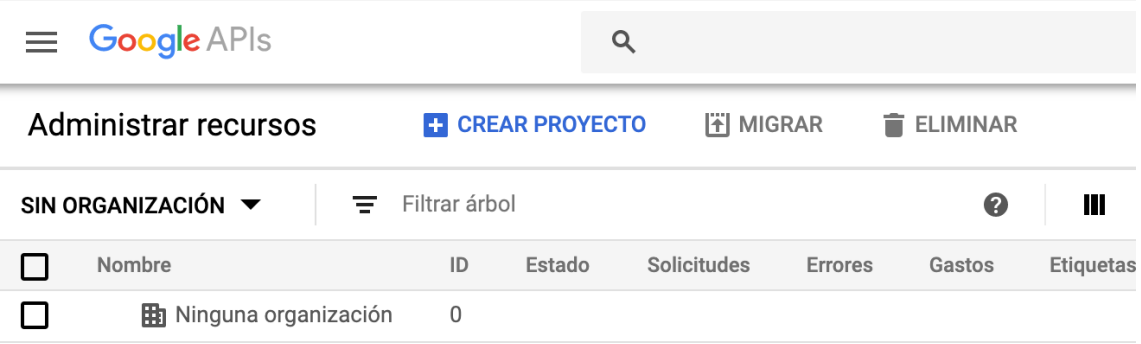

HAY RECURSOS PENDIENTES DE ELIMINACIÓN

*Figura 3.* Captura de la consola Google APIs.

3. Poner un nombre al proyecto y un ID y click "crear"

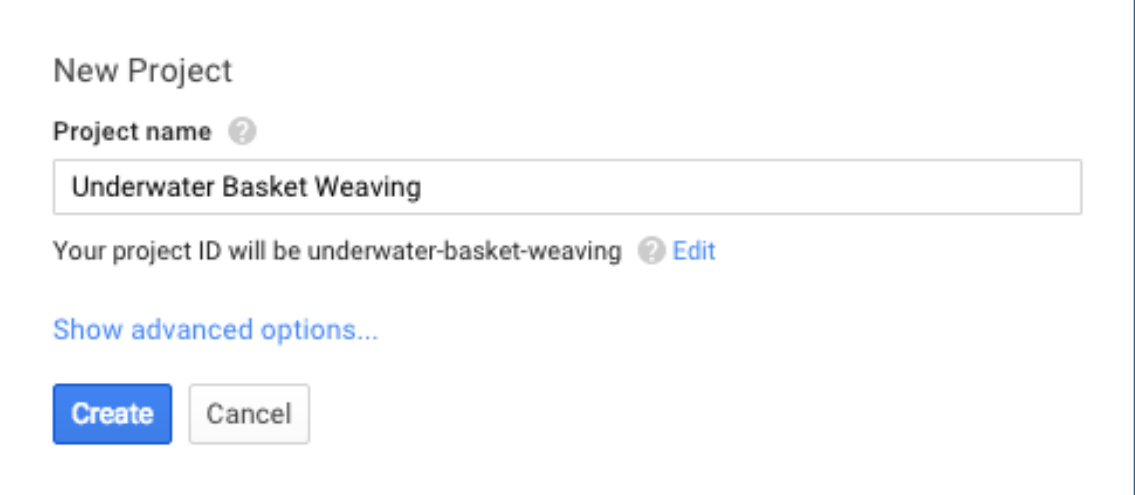

*Figura 4.* Captura de la consola Google APIs en el apartado de crear un nombre de proyecto.

4. Tu proyecto aparecerá en la consola (ver diapositiva 26). Necesitarás tu ID de proyecto para instalar "Course Builder App" \*\*Si queremos visualizar el proyecto: IR A HOME

https://console.cloud.google.com/home

## **PASO 3: Instalar el software Course Builder**

Vamos al siguiente enlace:

https://edu.google.com/openonline/course-builder/downloads/index.html

y hacemos click en:

Course Builder v1.11.1

- Descargamos la carpeta, la descomprimimos pero no la abrimos.

Se instala desde el TERMINAL

- Movemos la carpeta a un lugar fácil de localizar (ej. Mis documentos o el escritorio).

### **PASO 4: Volcar Coursbuilder en la nube**

*4.1. Bajar las dependencias:* 

Para bajar las dependencias introduce el siguiente comando para llegar al directorio de CourseBuilder.

bash ./scripts/common.sh

### *4.2. Volcar el programa a la nube:*

- Desde MAC o LINUX

Abrir terminal e introducir el siguiente comando:

bash ./scripts/deploy.sh <your\_project\_id>

NOTA: Terminal en Windows se encuentra poniendo en el buscador CMD

*4.3. Volcar el programa a la nube:* 

Si hay problemas con MAC o LINUX

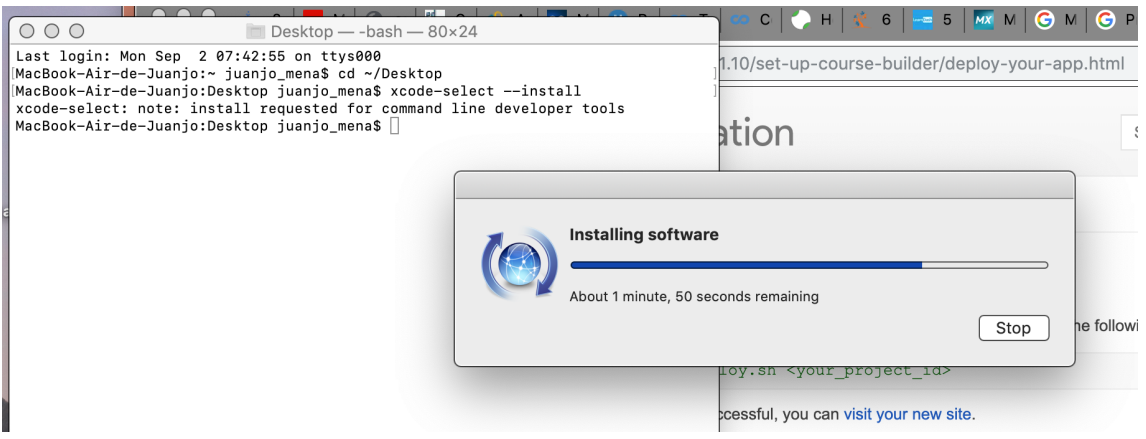

#### **Issues Deploying from Mac**

If you run into errors, it may be because you need to install Xcode. Open a command prompt and go through the following steps.

- 1. Go to the root of your Course Builder directory
- 2. Type this: xcode-select --install
- 3. Try deploying again. If you do not encounter any further problems, you do not need to do anything else. If you continue to encounter problems, go to the next step.
- 4. Type this: sudo xcodebuild -license
- 5. Accept the agreement if you agree.
- 6. Try deploying again.

It should work now.

*Figura 4.* Captura de pantalla del proceso de instalación de Course Builder en un ordenador Mac.

Para volcar el programa en la nube desde WINDOWS se procede del siguiente modo:

Lo más aconsejable es utilizar Cygwin

Instalar Cygwin y después desde el Cygwin command TERMINAL accede al directorio

de coursebuilder . Introduce el comando siguiente:

bash ./scripts/deploy.sh <your\_project\_id>

En el caso de que existan problemas estaría bien considerar la utilización de Linux Virtual Machine o un Mac

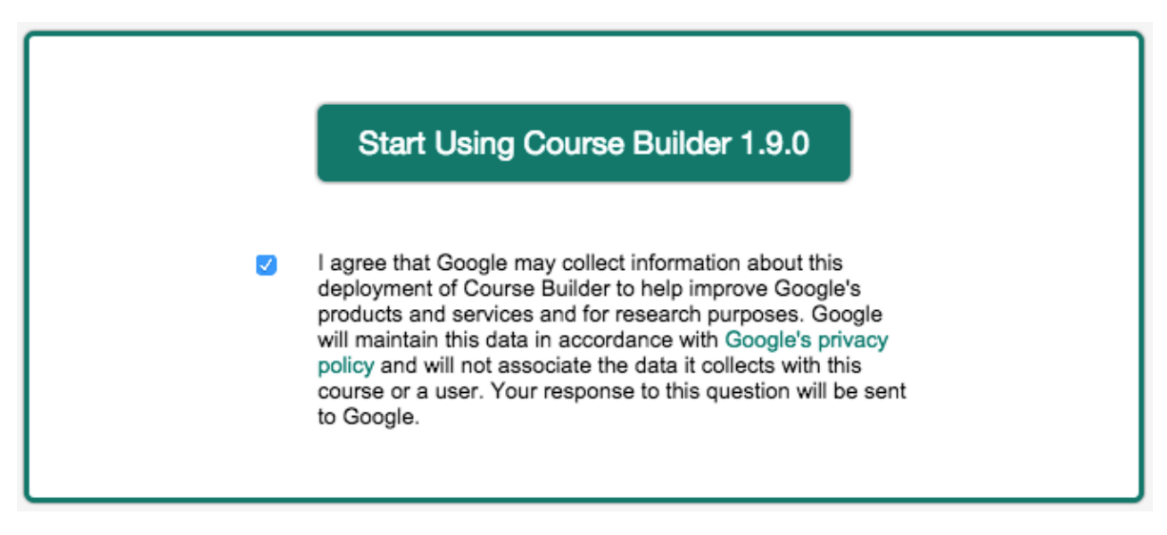

*Figura 5.* Captura de pantalla que indica la correcta instalación de Course Builder 1.9.0.

### **4.2. Diseño de los cursos en Course Builder.**

Una vez instalado el programa se procedió a volcar los contenidos de las asignaturas seleccionadas en la platatforma de Course Builder. En ella los estudiantes pudieron disponer de la misma información de la que tienen en STUDIUM. Básicamente, una descripción de la información general, los contenidos del curso, las actividades, recursos externos y fechas límites.

Para el diseño del curso se comenzó con la creación de un curso por asignatura (véase figura 6):

| <b>COURSE BUILDER</b>             | Settings > Course<br>juanjo mena@usal.es   Logout                                                                                                    |
|-----------------------------------|----------------------------------------------------------------------------------------------------|
| Courses                           |                                                                                                    |
| Diseño curricular<br>$\checkmark$ | Diseño curricular<br>$\Omega$<br>Title*                                                                                                    |
| Create<br>$\checkmark$            |                                                                                                    |
| Style<br>$\checkmark$             | /curso<br><b>URL Component</b><br>$\boldsymbol{\Omega}$                                                                                                    |
| Publish<br>$\checkmark$           |                                                                                                    |
| Manage<br>$\checkmark$            |                                                                                                    |
| Settings<br>$\boldsymbol{\wedge}$ | a ns curso<br>Namespace                                                                                                    |
| Course                            |                                                                                                    |
| Units & lessons                   |                                                                                                    |
| <b>Assessments</b>                | [juanjo_mena@usal.es]<br>$\boldsymbol{\Omega}$<br><b>Admin Emails</b>                                                                                                    |
| Certificates                      |                                                                                                    |
| Data Pump                         | $\bullet$<br><b>Abstract</b><br>$\overline{\mathbb{A}}$<br>$\odot$<br>くゝ                                                                                                    |
| Debugging                         |                                                                                                    |
| Forums                            | En esta asignatura del máster MUPES se suben los contenidos de la asignatura para<br>poder ponerlos en abierto desde un MOOC desde la plataforma de Course Builder de<br>Google |
| Guide                             |                                                                                                    |
| Invitations                       |                                                                                                    |
| Peer review                       |                                                                                                    |

*Figura 6.* Captura de pantalla de la creación de un nuevo curso en Course Builder.

La plataforma permite adjuntar diferentes tablas y documentos con el fin de ampliar la información que en ella se describe, como también la organización del contenido en diferentes títulos o temáticas. Todo ello puede ir acompañado de una breve descripción

En la figura 7 se muestra la forma de incluir el logo de cada una de las asignaturas.

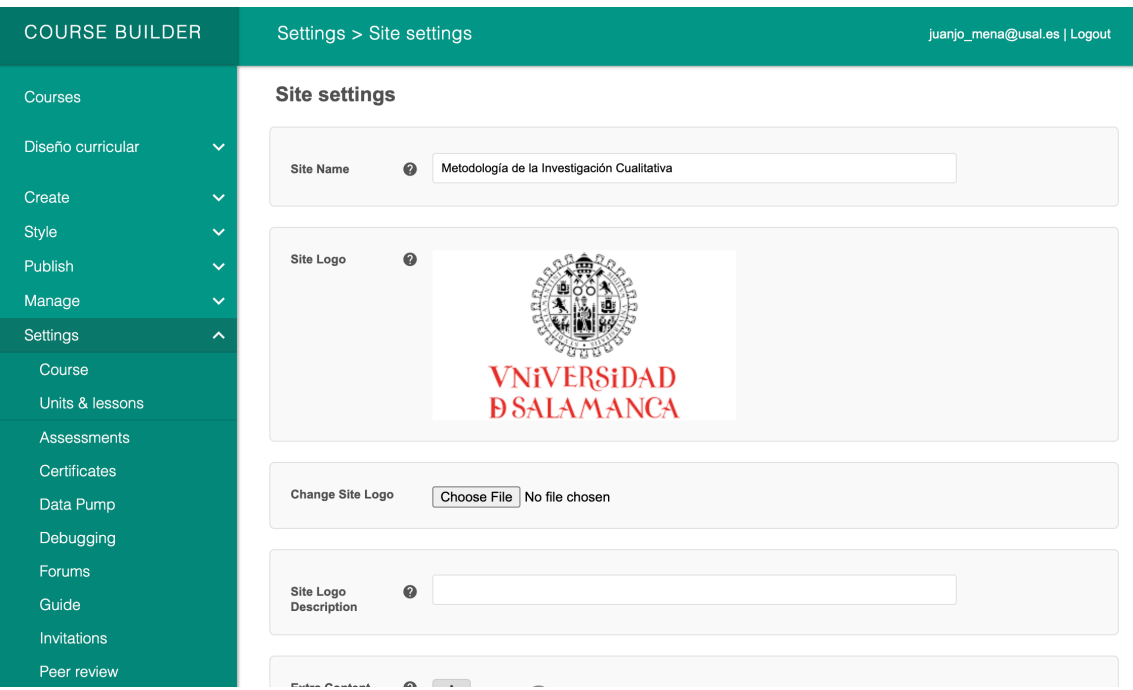

*Figura 7.* Captura de pantalla sobre la inclusión de Logos e imágenes en Course Builder

La plataforma cuenta con muchas opciones que los profesores pueden editar para sacar el máximo provecho a los contenidos subidos online. Además, permite hacer uso de los mismos durante el tiempo que dura la asignatura, a parte de poder elegir distintos idiomas para su interfaz (ver figura 8).

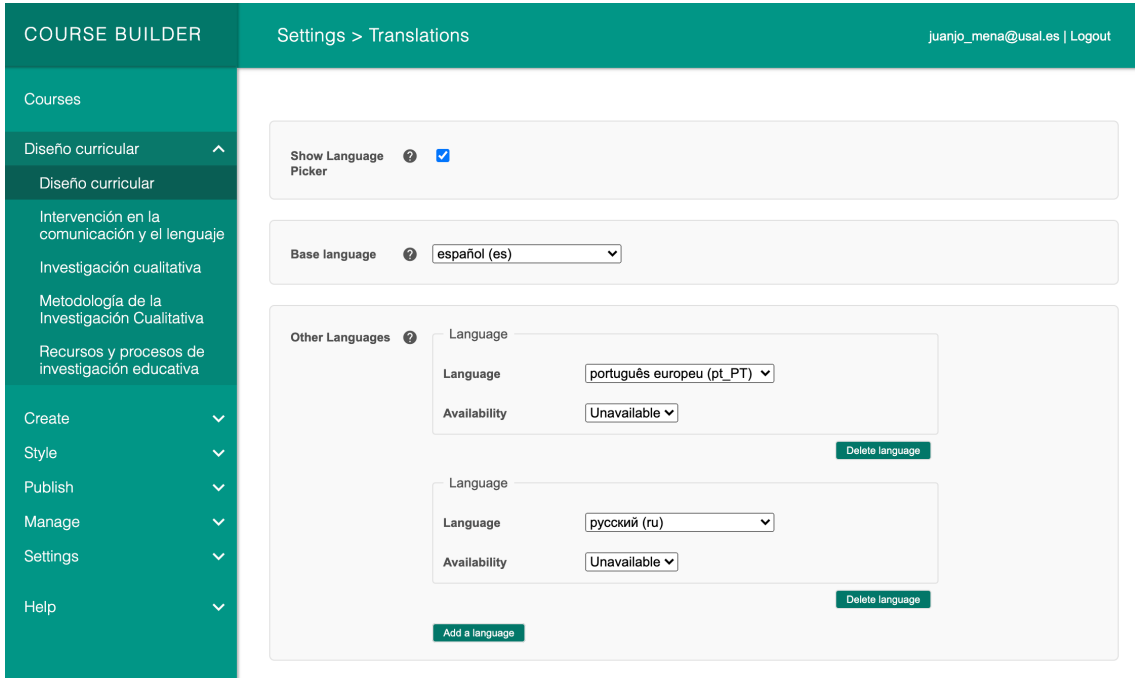

*Figura 8.* Captura de pantalla en la que figura la posibilidad de elegir distintos idiomas dentro de Course Builder.

Además, la plataforma cuenta con diferentes opciones que permiten, por ejemplo, elegir la URL, ver los permisos para la disponibilidad de los contenidos del curso , etc. (figura 9).

| <b>COURSE BUILDER</b> |              | Courses                                                                                         |                                      |                             |                   |
|-----------------------|--------------|-------------------------------------------------------------------------------------------------|--------------------------------------|-----------------------------|-------------------|
| Courses               |              | Add Course                                                                                      | Add Sample Course                    | <b>Multi-Course Actions</b> |                   |
| <b>MOOC UBERABA</b>   | $\checkmark$ | Title $\uparrow$                                                                                | <b>URL Compon</b>                    | Availability                | <b>Start Date</b> |
| Create                | $\checkmark$ |                                                                                                 | MOOC UBERA /curso<br>Registration Re |                             |                   |
| <b>Style</b>          | $\checkmark$ | 1 course(s)                                                                                     |                                      |                             |                   |
| <b>Publish</b>        | $\checkmark$ |                                                                                                 |                                      |                             |                   |
| Manage                | $\checkmark$ | Application mooc-uberaba version 1 deployed at 2019-09-04 09:39:12 UTC   Powered by Cou<br>09:3 |                                      |                             |                   |
| <b>Settings</b>       | $\checkmark$ |                                                                                                 |                                      |                             |                   |
| Help                  | $\checkmark$ |                                                                                                 |                                      |                             |                   |

*Figura 9.* Captura de pantalla sobre las acciones que se pueden realizar dentro de Course Builder

Una vez que se finaliza con las múltiples opciones para la edición del curso la vista pública del curso tiene el formato de una web que es accesible para todos los públicos y las facilidades de la plataforma Studium para la gestión de contenidos y actividades (ver fig. 10).

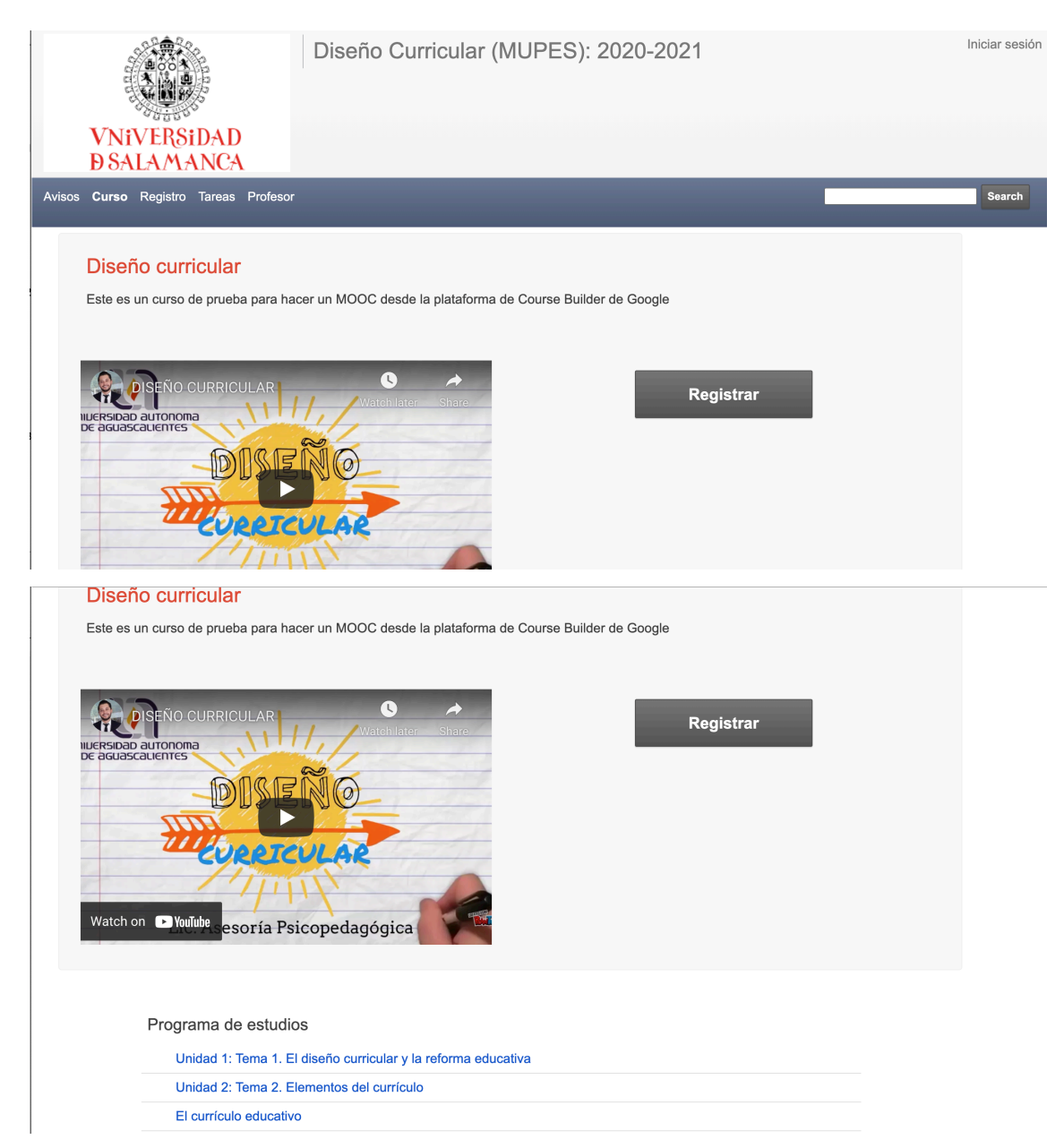

*Figura 10.* Captura de pantalla sobre la página principal de la asignatura Diseño Curricular (MUPES 2020-2021) en Course Builder

# **4.3. Valoración de los alumnos sobre su experiencia con la plataforma Course Builder.**

Este estudio se ha desarrollado dentro de dos asignaturas que forman parten del Plan de Ordenación Docente (POD) del Departamento de Didáctica, Organización Escolar, y Métodos de investigación. Son 104 las asignaturas que integran el plan docente en el departamento divididas en dos áreas de conocimiento:

- Área de didáctica y organización escolar: 70 asignaturas
- Área de métodos de investigación en educación: 34 asignaturas.

Se adaptó un cuestionario llamado "Optimización del Uso de Studium" elaborado por Olmos, Mena y Torrecilla (2015). Este cuestionario se elaboró siguiendo procesos de elaboración de encuestas en línea (Berends, 2006). El cuestionario cuenta con siete unidades de contenidos:

- 1. Información personal (género, grado, curso y materia).
- 2. Acceso al campus virtual.
- 3. Entrenamiento en el uso de STUDIUM.
- 4. Contenidos.
- 5. Evaluación.
- 6. Interacción.
- 7. Aprendizaje.

Expertos en metodología de investigación y expertos en Tecnologías de la Información y la Comunicación revisaron y modificaron el cuestionario hasta llegar a la versión final. El coeficiente de Alpha de Cronbach fue de a=0.92

Las respuestas se organizaron en una escala tipo Likert con los siguientes valores:

- 1. Completamente en desacuerdo.
- 2. En desacuerdo.
- 3. De acuerdo.
- 4. Totalmente de acuerdo.

La respuesta neutra no se utilizó (usada en las encuestas Likert de 5 opciones) debido a que la escala pretende que los respondientes se posicionen hacia un objeto actitudinal . Esta decisión está amparada en la investigación ya que etiquetas como "neutro", "indiferente", "indeciso" pueden asociarse a una ausencia de opinión o ambivalencia ante la actitud sometida a valoración (Shcuman y Presser, 1996). Otros autores indican como una posición neutral no ofrece información relevante para el estudio del fenómeno de investigación (Nunnally y Bernstein, 1994).

No obstante, en este proyecto utilizamos la escala pero añadiendo la valoración neutral o indiferente porque a los alumnos les resultaba más común un formato de respuesta de 1 a 5.

Se recogieron datos cuantitativos de 45 estudiantes de prácticas (33 pertenecientes a estudios de Máster y 13 a estudios de Grado en maestro en Educación Infantil) de dos asignaturas de la Universidad de Salamanca (USAL), en el curso académico 2020-2021. Las asignaturas eran: Diseño Curricular del Máster Universitario A partir de ello, se realizó un análisis de datos a través del software SPSS v.26 (Soluciones Estadísticas de Productos y Servicios), basado en la comparación de las percepciones que tenían los alumnos de máster y grado sobre Course Builder y Studium. Los principales resultados indican que no hubo diferencias significativas en los dos grupos de maestros según las nueve preguntas del cuestionario.

En la tabla 1 se puede valorar el Nivel de satisfacción con Course Builder con respecto a Studium en los estudiantes de Máster en la asignatura de Diseño Curricular (MUPES)

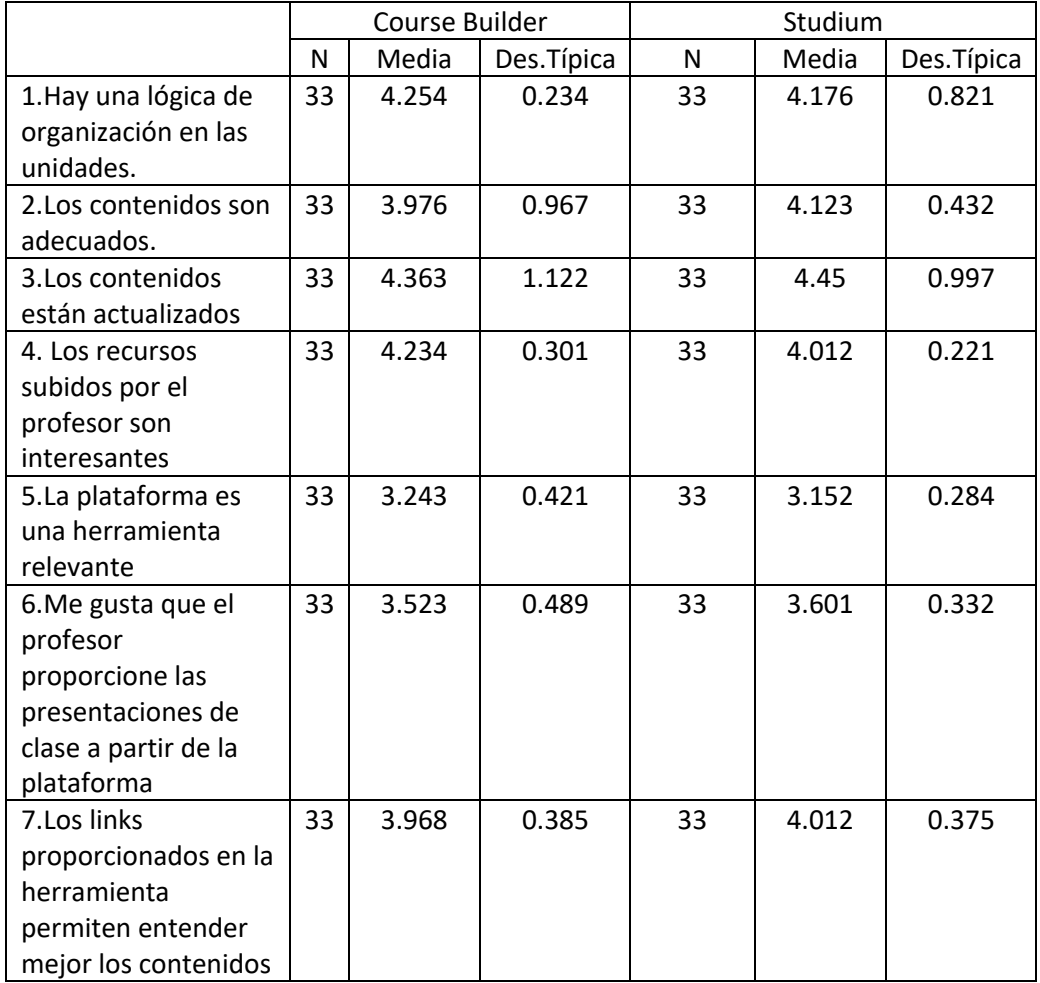

*Tabla 3.* Evaluación de Course Builder con respecto a Studium en los estudiantes de Máster en la asignatura de Diseño Curricular (MUPES)

21

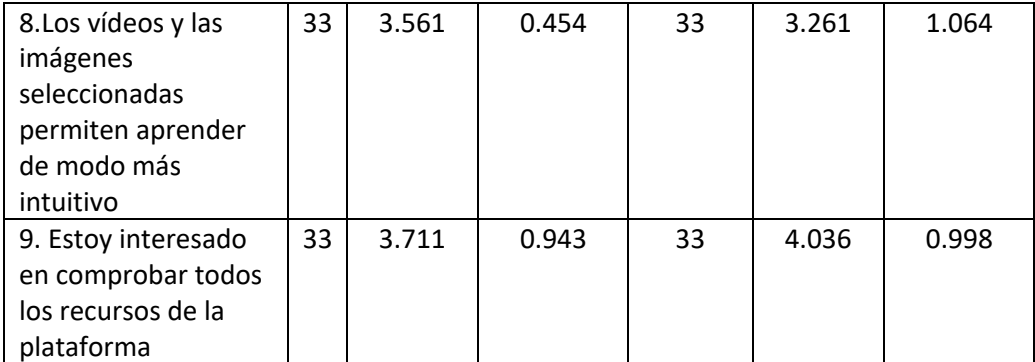

*Nota*: Los ítems utilizados son los mismos a los publicados en Olmos, Mena y Torrecilla (2015).

Como se muestra en la tabla 1, la mayoría de los alumnos de máster muestran una puntuación alta en los ítems del cuestionario que oscila entre 3,24 y 4,36 sobre 5. Sorprende que las puntaciones más bajas se encuentren en la valoración del a propia herramienta de Course Builder (3.24) y la de Moodle (3.152). Las mayores puntuaciones se obtuvieron en el ítem referido a la actualización de los contenidos donde se alcanzaron puntuaciones de 4.36 y 4.45 para ambas plataformas.

En la tabla 2 se aprecian los resultados en la percepción de los alumnos de grado sobre el uso de amabas plataformas.

*Tabla 4.* Evaluación de Course Builder con respecto a Studium en los estudiantes de Grado en la asignatura de Intervención Educativa en la Comunicación y el Lenguaje (Grado de Maestro en Educación Infantil).

.

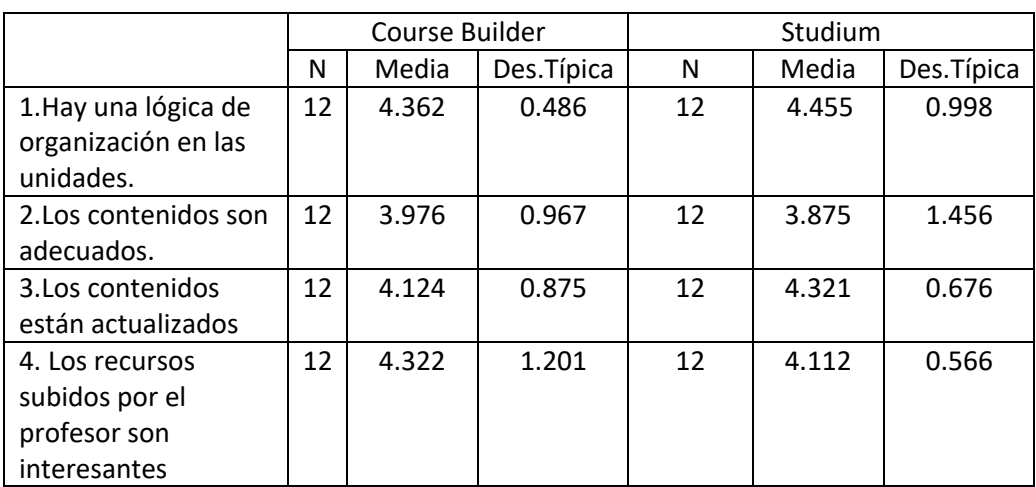

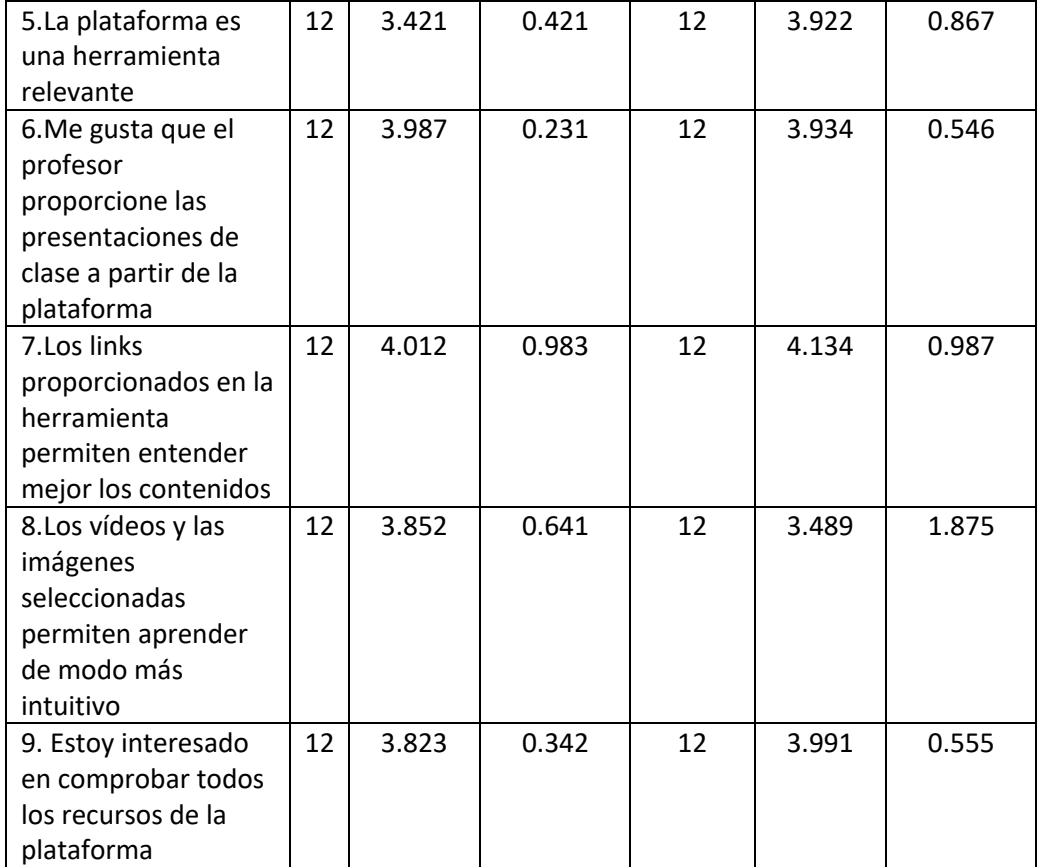

*Nota*: Los ítems utilizados son los mismos a los publicados en Olmos, Mena y Torrecilla (2015).

En lo que respecta a las puntuaciones obtenidas en la encuesta pasada a los alumnos de grado vemos que, al igual que en Máster, las puntuaciones son relativamente altas oscilando desde 3.489 a 4.455. Las puntuaciones más altas se obtuvieron en el primer ítem con puntuaciones entre 4.36 (Course Builder) y 4.45 (Studium) en la valoración sobre la organización de los contenidos. Al igual que pasaba con los alumnos de máster la puntuación más baja (3.489) se encuentra en la valoración sobre la relevancia de la herramienta presentado.

#### **4.4. Explicación de Course Builder a los alumnos y entrevista.**

Dentro del Grado en Maestro y del máster de la USAL se llevó a cabo una sesión en la que se explicaron los contenidos de las plataformas (ver figura 12). En otro momento se entrevistaron a dos alumnos acerca de su visión acerca de la plataforma (ANEXO C).

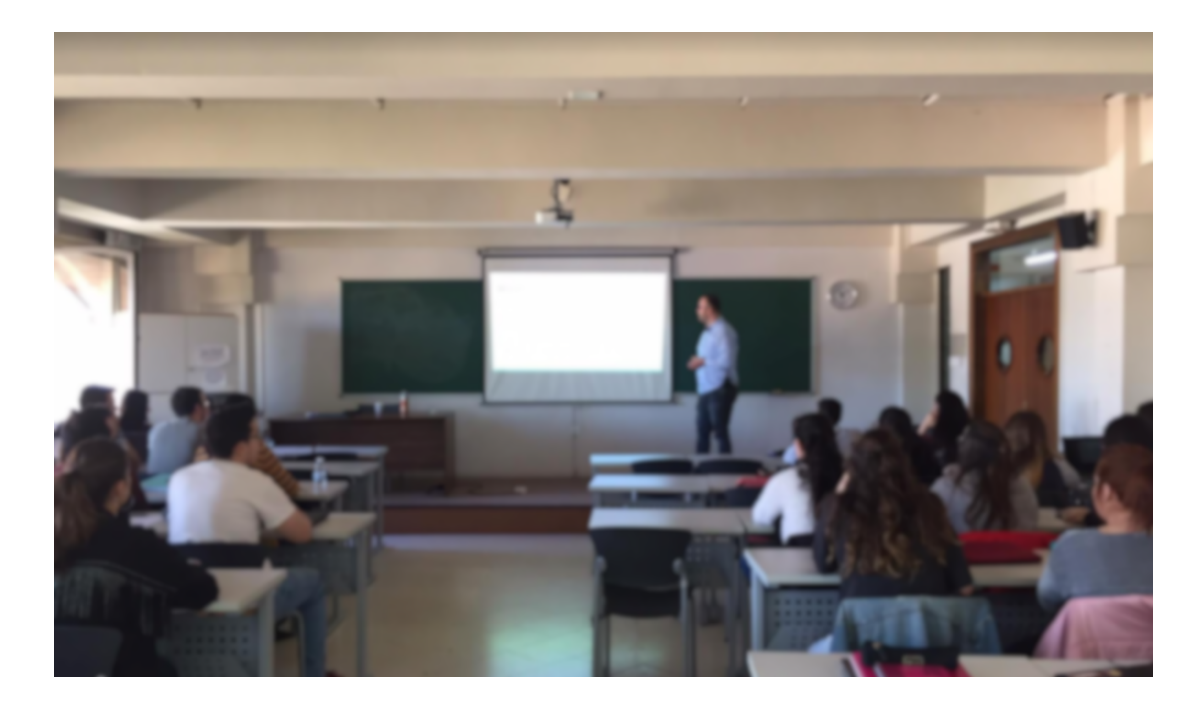

*Figura 11*. Captura de pantalla de una sesión en la que se exponen los contenidos de las plataformas. Año 2020- 2021

Más abajo mostramos un fragmento de una entrevista realizada a una alumna donde se muestra la opinión de una alumna de grado sobre una de las preguntas de la entrevista (ANEXO C)

| Participante   | Transcripción entrevista                                                |
|----------------|-------------------------------------------------------------------------|
| Profesor de la | Pregunta 2. ¿Cómo calificarías esta herramienta?                        |
| asignatura     |                                                                         |
| Alumna de      | Bueno, si te soy honesta, no veo muchas diferencias entre CourseBuilder |
| grado          | y Studium. Creo que en esencia nos ofrece lo mismo. Si es verdad que    |
|                | nos has dicho que se puede ofrecer en abierto a más gente que no esté   |
|                | matriculada pero a nosotros como alumnos no supone una mejora real.     |
|                | Hay cosas muy interesantes como la facilidad en el acceso, no hace      |
|                | faltan credenciales y con links accedes a toda la información. Pero,    |
|                | como te digo no veo que sea algo que valga para cambiar el sistema      |
|                | actual.                                                                 |

*Tabla 5*. Extracto de entrevista realizado a alumno de grado.

## **5. Discusión y conclusiones**

El propósito de este proyecto ha sido el de poner a prueba una plataforma nueva (Course-Builder) para valorar su utilidad con respecto a STUDIUM debido al potencial que tiene para ofrecer en abierto los contenidos de cualquier asignatura y así generar un MOOC.

El desarrollo de este proyecto nos ha permitido valorar como el generar estas dos asignaturas en este entorno online ha facilitado la consulta de contenidos, fechas y actividades por todos los implicados además de facilitar el contacto entre profesores y alumnos.

En lo que respecta al análisis de las opiniones que vierten los alumnos de las asignaturas se percibe como la gran mayoría tiene una buena opinión de la plataforma aunque no dista mucho de la que utilizan en la actualizad como canal oficial.

Hay que tener presente que se trata de una propuesta piloto para valorar la idoneidad de la herramienta para armar futuros cursos online. No obstante, nos hemos encontrado con tres limitaciones fundamentales:

- 1. La plataforma course builder ha cambiado de dominio y ahora se llama Open Course. https://opensource.google/projects/course-builder
- 2. Es de pago.
- 3. No es una herramienta del todo intuitiva y necesita de un entrenamiento previo, tanto a nivel técnico (instalación) como de usuario.

Creemos que el impacto de esta herramienta sobre la docencia no es todo el que habíamos previsto. No obstante, el hecho de que los contenidos subidos permitan la matriculación ilimitada de alumnos y un acceso abierto es una ventaja de peso para seguir valorándolo. También el hecho de poder traducir la interfaz del curso a varios idiomas facilitaría el acceso a alumnos extranjeros (ej. Erasmus).

## **Referencias bibliográficas**

- Benet Gil, A., Sanahuja Ribés, A., García Molina, I., Nieto Garoz, R., Benet Gil, A., Sanahuja Ribés, A., … Nieto Garoz, R. (2018). Nuevos horizontes formativos: Una experiencia del MOOC como recurso en la formación continua. Apertura (Guadalajara, Jal.), 10(1), 88-103. https://doi.org<>Z>ZX<>Z/10.18381/ap.v10n1.1151
- Creswell, J. W. (2013). *Qualitative Inquiry & Research Design Choosing among Five Approaches* (3rd ed.). Thousand Oaks, CA SAGE.
- García-Peñalvo, F.J. (2018). *Ingeniería del Software y Gobierno de Tecnologías de la Información*. Proyecto docente para catedrático. Salamanca, España: Departamento de Informática y Automática. Universidad de Salamanca
- Martín-García, A. V., Sánchez-Gómez, M., y Costa, A. P. (2019). Percepción de Blended Learning en profesores universitarios de distintos ámbitos disciplinares. *Revista Lusófona de Educação, 44* (2), 117-133.
- Ordóñez, S. A. P. (2018). *Los MOOC y su influencia en la Educación Superior*. Jornadas Internacionales Prácticas Pedagógicas y Didácticas de la Educación Superior, 7. Loja, Ecuador
- Rodríguez Galán, L. M., y Vitalaru, B. (2018). Educación abierta y enseñanza de la traducción a través de cursos MOOC de España y del Reino Unido: Análisis comparativo. Recuperado de https://ebuah.uah.es/dspace/handle/10017/34803
- Salvador, M. A. C., Blanco, G. M. B., y Gutiérrez, M. A. F. (2019). Abriendo la formación de los profesionales de la educación al campo de los MOOC. Resultados de un proyecto de investigación en las universidades de Cantabria y Oviedo. *Revista de Currículum y Formación del Profesorado, 23*(2), 259-276-276. https://doi.org/10.30827/profesorado.v23i2.9684
- Sánchez-Gómez, M. C., Martín-García, A. V., y Mena, J. (2019). Teachers' Beliefs Towards Blended Learning in Higher Education: A Mixed-Methods Study. En L. Uden, D. Liberona, G. Sanchez, y S. Rodríguez-González (Eds.), *Learning Technology for Education Challenges* (pp. 177-188). Springer International Publishing.
- Visvizi, A., Lytras, M.D., Daniela, L. (2018). (Re) Defining Smart Education: Towards Dynamic Education and Information Systems for Innovation Networks. En M. Lytras, L. Daniela y Visvizi, A. (eds.) *Enhancing Knowledge Discovery and Innovation in the Digital Era* (p.1-12). Hershey (USA): IGI Global.

## **Anexos**

#### *ANEXO A*. HOJA RESUMEN DE UNA DE LAS REUNIONES DE TRABAJO.

En este Anexo A se muestra la el modelo de actas de reuniones del proyecto que han sido llevadas a cabo online durante el curso académico 2021-2021

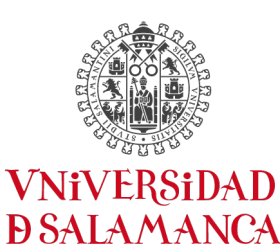

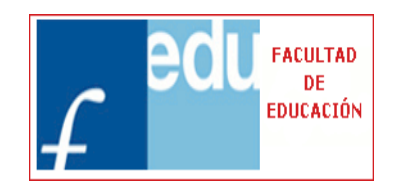

 **FACULTAD DE EDUCACIÓN** 

CAMPUS DE EXCELENCIA INTERNACIONAL

**REUNIÓN día XXXXX**

**Enlace: https://meet.google.com/uiw-otoz-ium**

**Duración: 20 minutos.**

**Propósito:**

**Asistentes**.

**Acuerdos.** 

## *ANEXO B*. ENCUESTA PARA VALORAR LAS OPINIONES DE LOS ALUMNOS SOBRE LA PLATAFORMA COURSE-BUILDER y STUDIUM.

La encuesta utilizada es la misma publicada en Olmos, Mena y Torrecilla (2015). No obstante, se añadió el valor intermedio (indiferente). En la escala original la escala de respuesta es de 1 a 4.

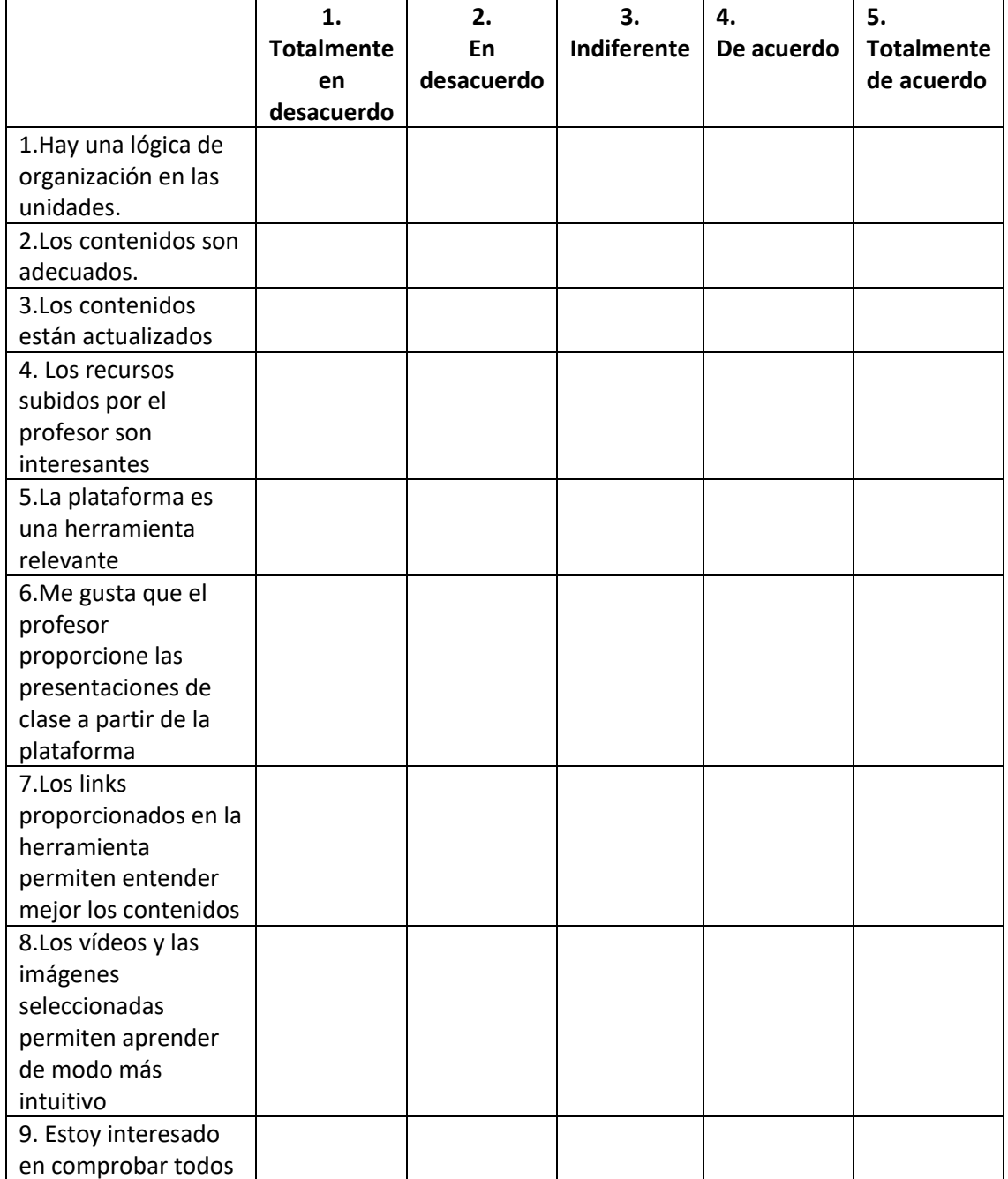

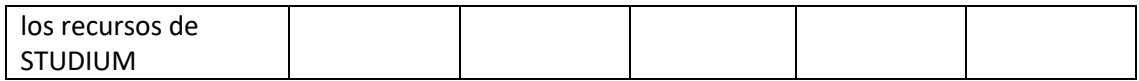

*ANEXO C*. PREGUNTAS ENTREVISTA PARA LA VALORACIÓN DE LA PLATAFORMA COURSE BUILDER

#### **I. ENTREVISTA A LOS ALUMNOS QUE CURSAN LAS ASIGNATURAS.**

- 1. Conoces la herramienta tecnológica Course Builder y su aplicabilidad en la universidad?
- 2. ¿Cómo calificarías esta herramienta?
- 3. Cuál es tu nivel de satisfacción sobre el uso de la plataforma Course Builder?
- 4. Describe una tarea o una acción que haya sido difícil para ti
- 5. ¿Qué crees que es para ti lo más importante del uso de esta herramienta?
- 6. ¿Con que frecuencia hace uso de la plataforma Moodle?
- 7. ¿cuál crees que podría ser la razón por la que utilizarías esta plataforma virtual en el desarrollo de tu carrera profesional?
- 8. ¿Qué aspectos cambiarías en cuanto a la información/organización, distribución de contenidos, tareas de evaluación, etc., dentro de la asignatura?

#### **II. ENTREVISTA AL PROFESOR DE LA ASIGNATURA.**

- 1. ¿Cuáles crees que son los aspectos más útiles de Course Builder?
- 2.¿Cuáles serían las dificultades que has encontrado en su uso?
- 3.¿El uso de esta herramienta te supone un avance con respecto a la de STUDIUM?